# 受けたテストの答案閲覧方法(2023 年7月~)

受けたテストの答案は「四谷大塚ドットコム(https://www.yotsuyaotsuka.com/)」の会員専用サイトで閲覧できます。

ご利用にはパスワードの発行が必要です。以下に沿って手続きをしてください。

## ① 会員サイトの入口

「四谷大塚ドットコム」のトップページ右側中ほどにある「サイトログイン」が会員サイトの入口です。会員サイトには 「生徒用」「父母用」の2種類のページがあります。

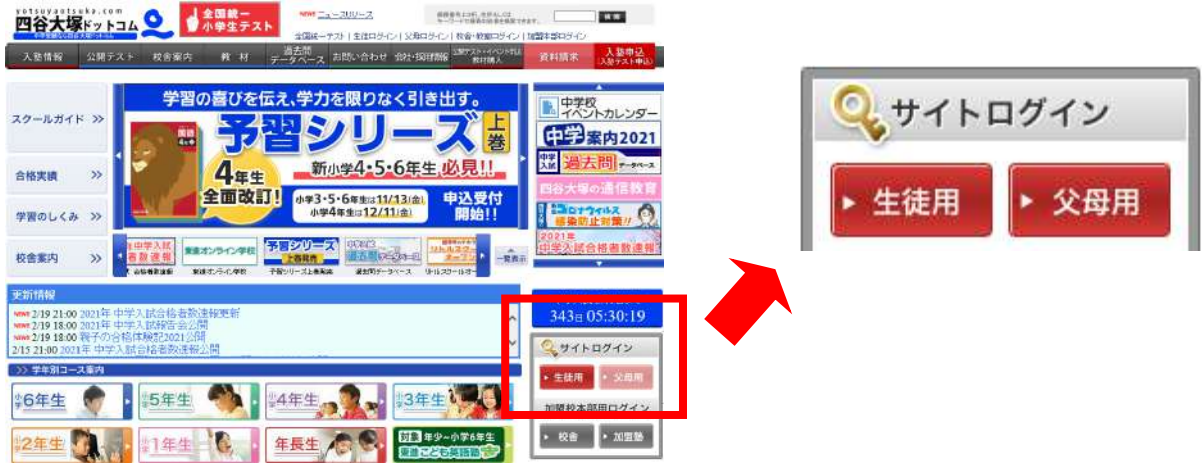

## ② 推奨動作環境

上記「生徒用」「父母用」の赤いボタンをクリックすると、ログイン画面に移り、推奨動作環境を確認できます。

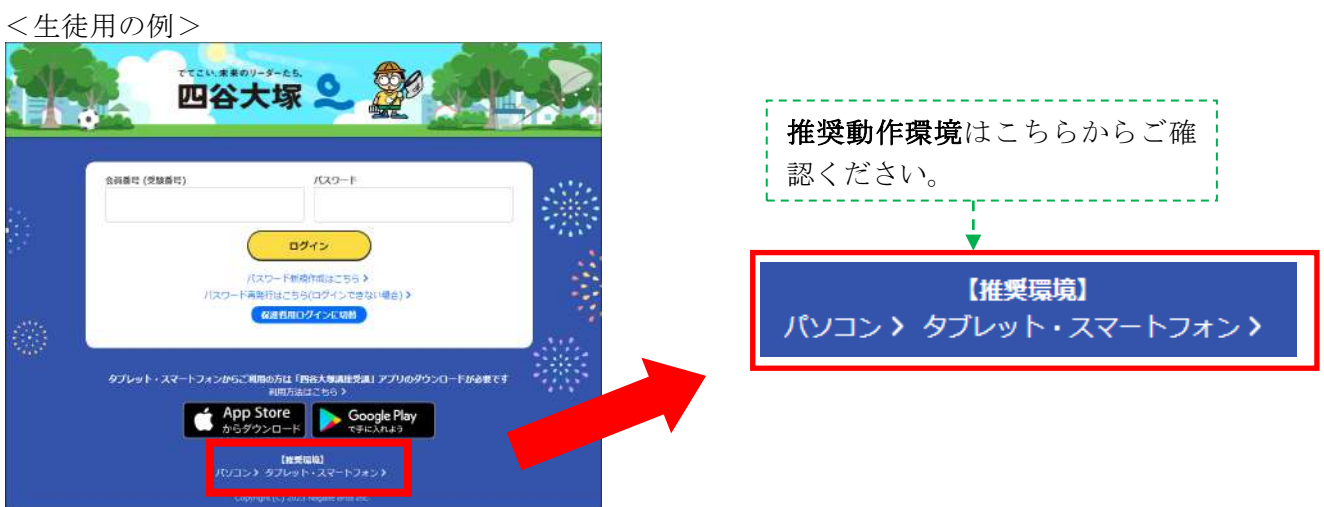

### ③ パスワード設定

「生徒用」「父母用」の両方で行ってください。以下、「生徒用」での設定を例に説明します。

パスワード設定の手順

個人情報確認 → メールアドレスの登録と「仮パスワード」の発行 → 「本パスワード」に書き換え

1.「ログインボタン」の下にある「パスワードの新規作成はこちら」をクリックします。

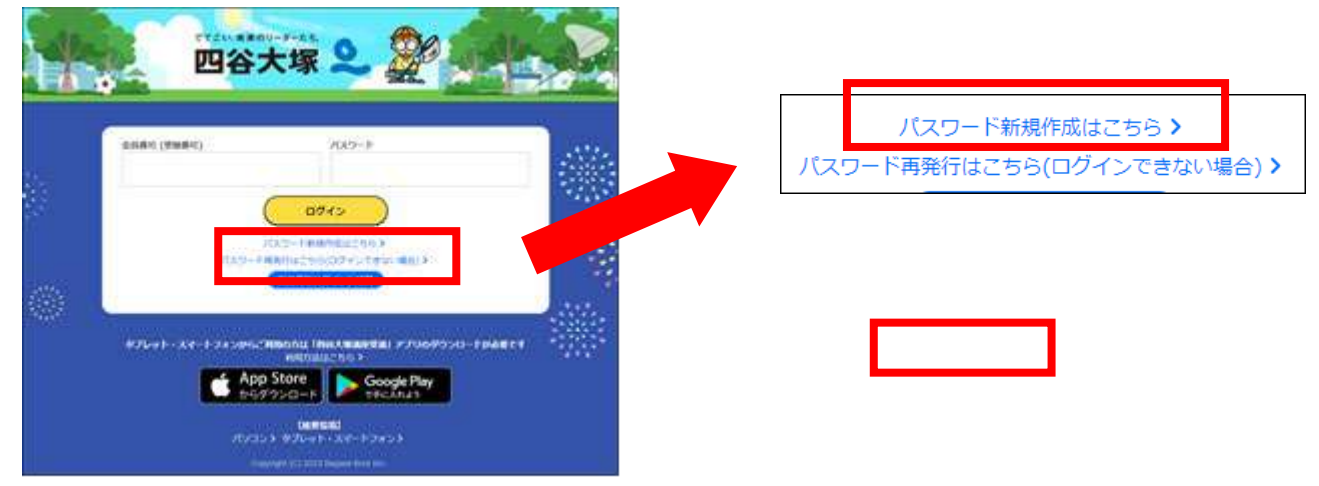

2.「初回ログイン手続き」画面で、必要事項を入力します。

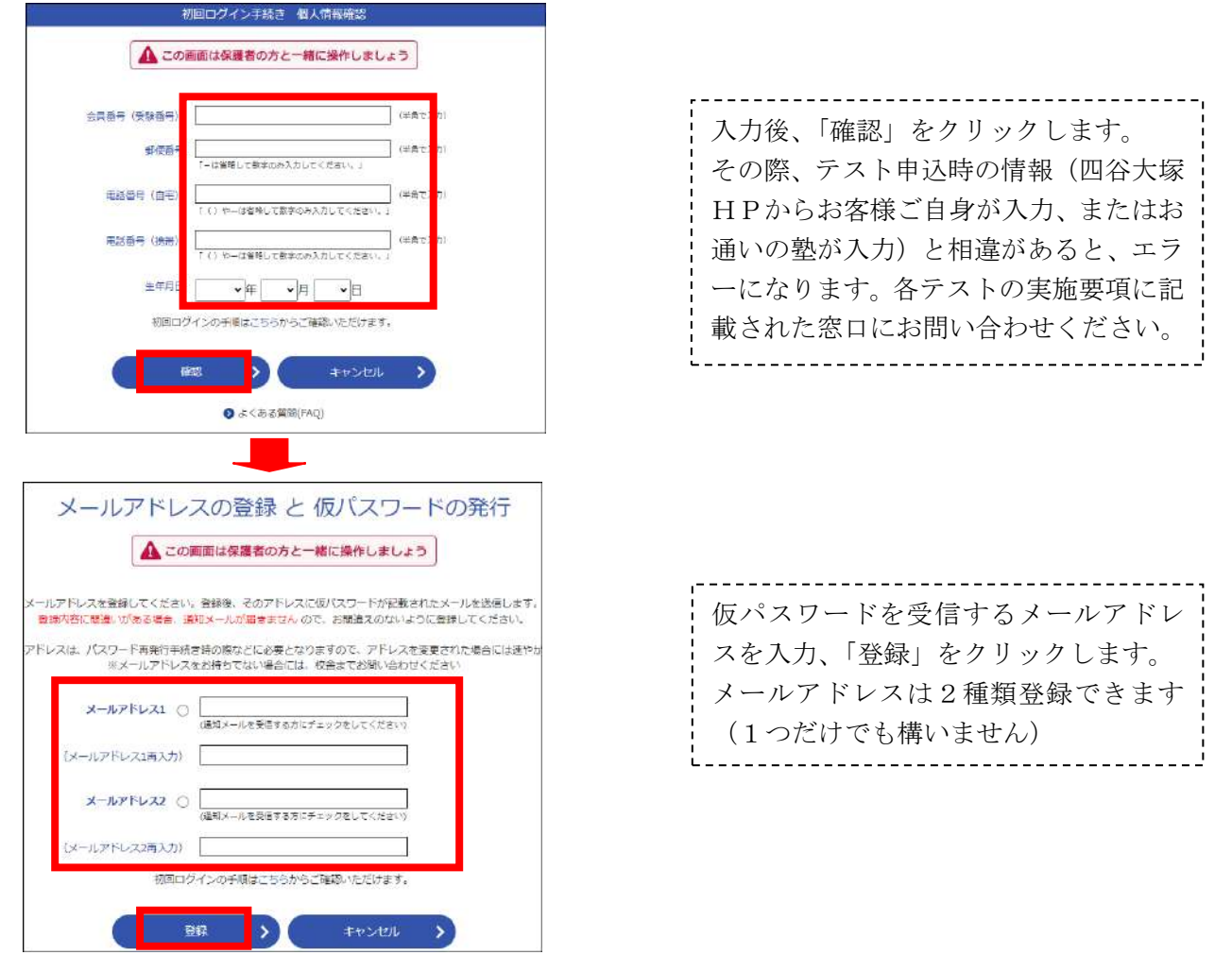

※「登録」ボタンをクリックすると、登録したメールアドレスに仮パスワードの通知が届きます。

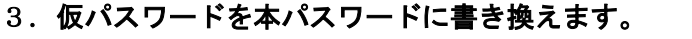

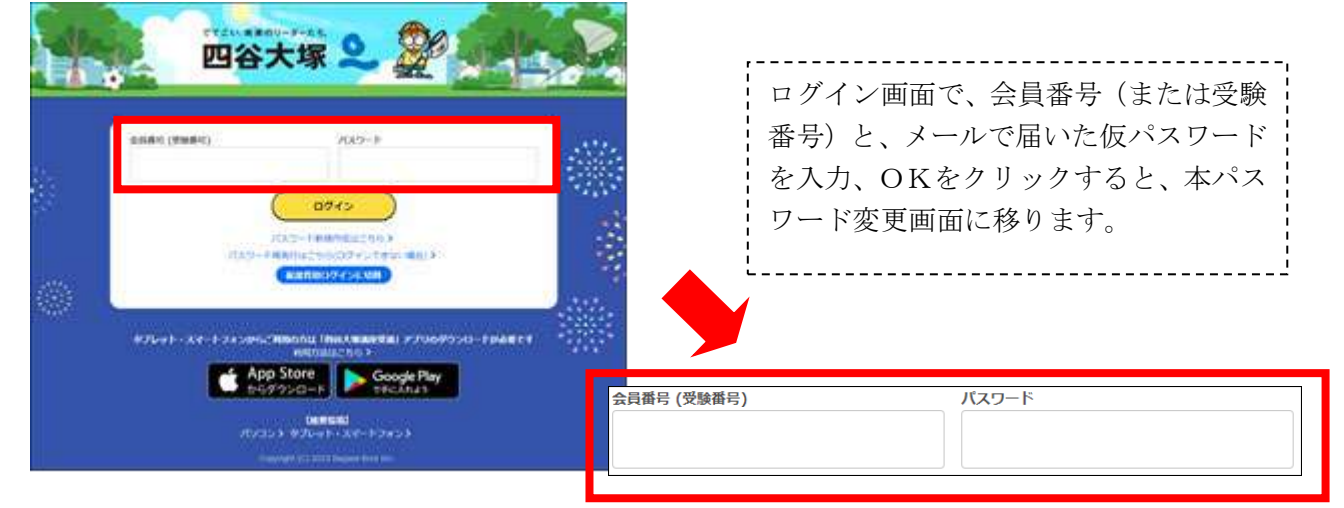

 本パスワード設定画面で、「現在のパスワード」に仮パスワードを、「新しいパスワード」に今後使用するパスワー ドを入力し、「変更」ボタンをクリックして終了です。

※設定したパスワードは当社でも知ることはできません。ご自身で厳重に管理してください。

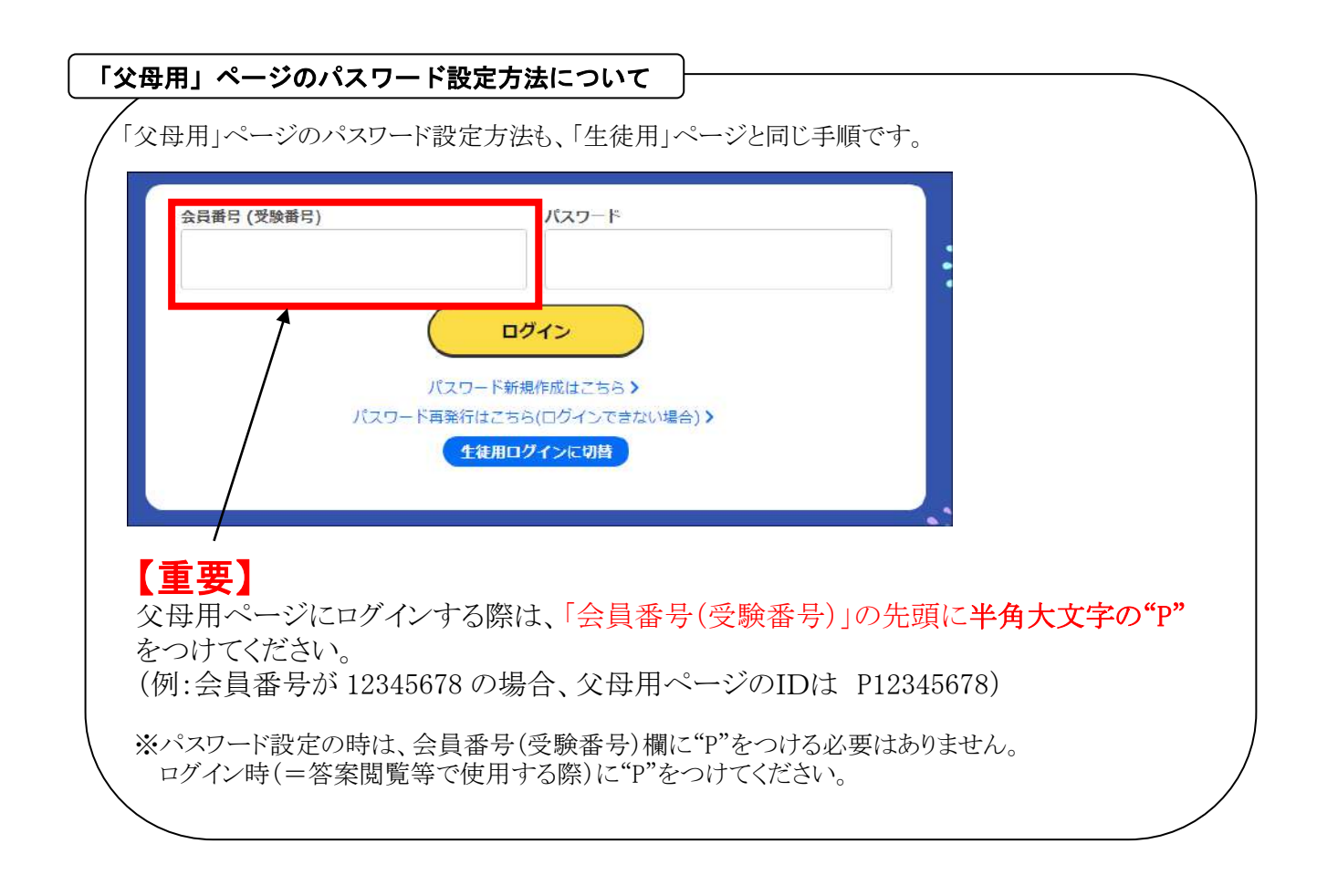

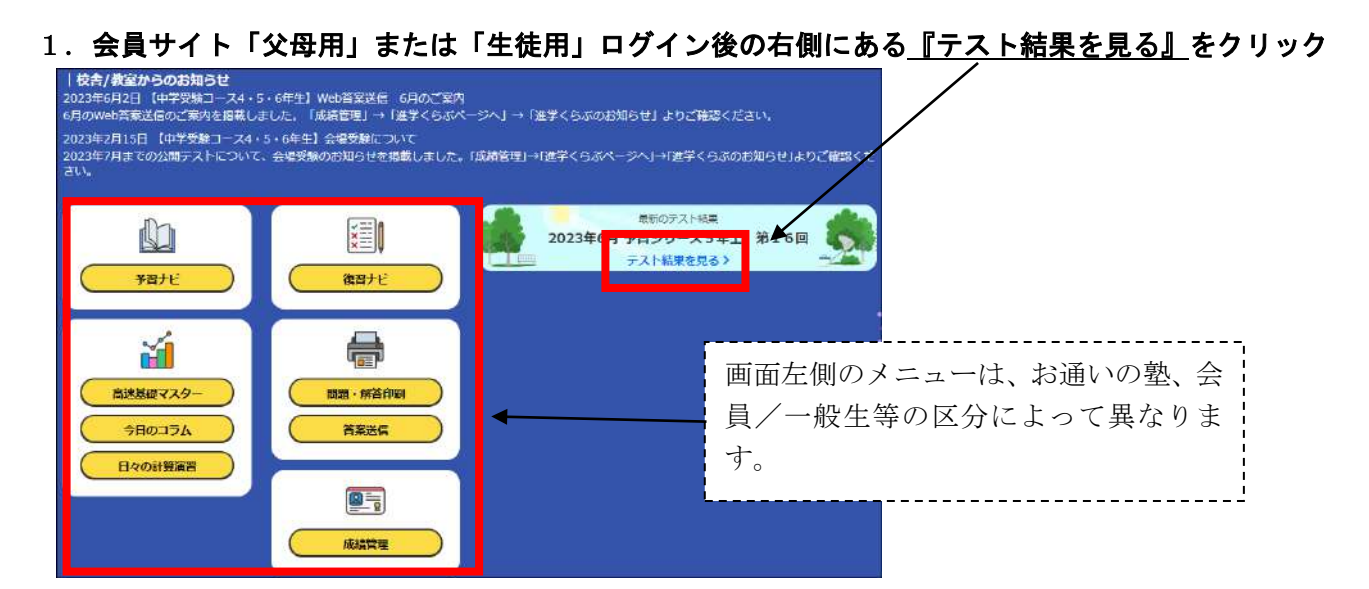

#### 2.各教科の得点が表示されます。各教科の「復習をはじめる」をクリックすると答案が表示されます。

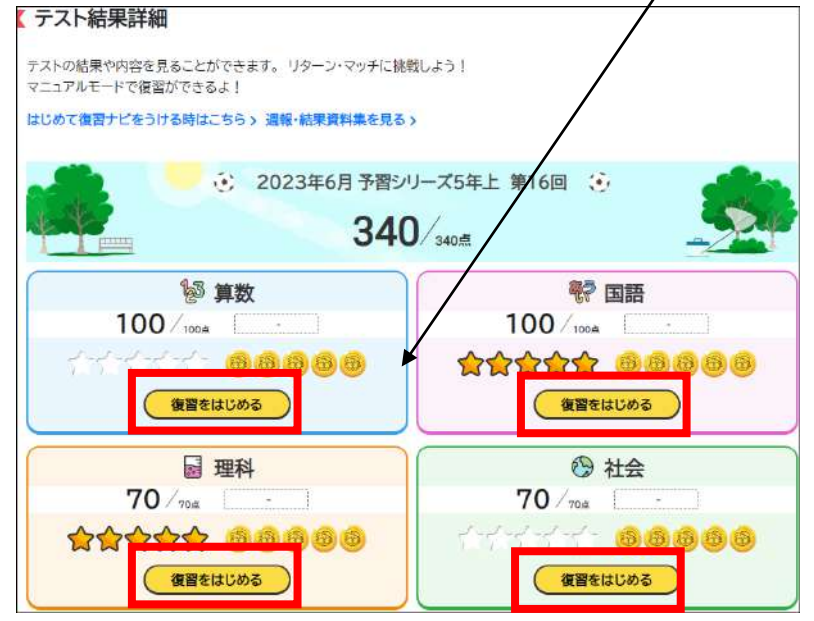

#### 3. 答案の表示例。問題用紙も掲載しています。

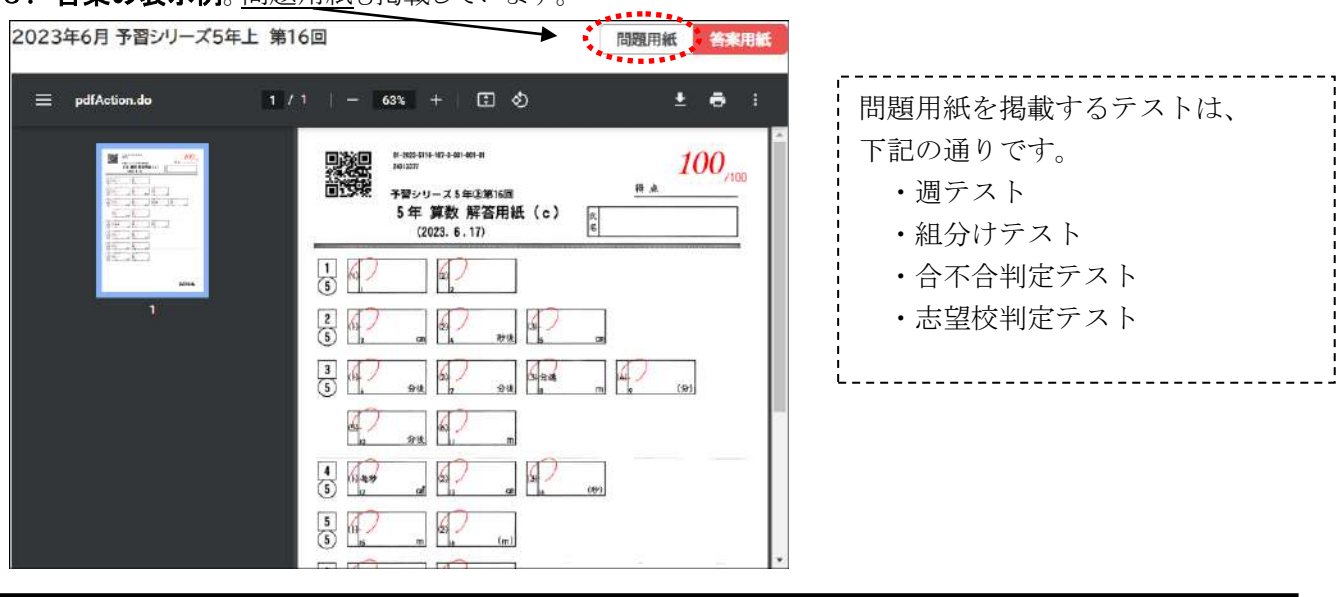

答案閲覧のスケジュールは各テストの実施要項をご覧ください。